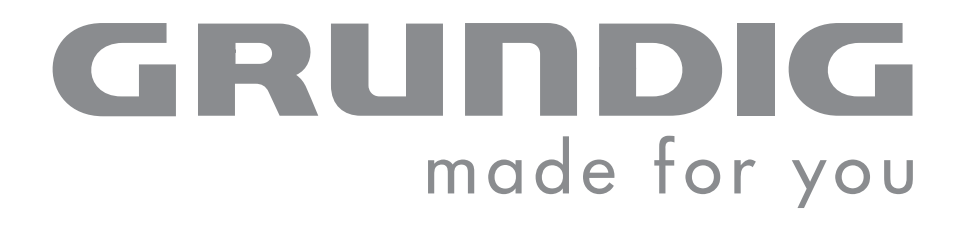

# **DIGITAL MUSIC PLAYER**

**MPaxx MP 701/1GB MPaxx MP 702 FM/1GB MPaxx MP 703/2GB MPaxx MP 704 FM/2GB**

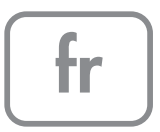

## **SOMMAIRE\_\_\_\_\_\_\_\_\_\_\_\_\_\_\_\_\_\_\_\_\_\_\_\_\_\_\_\_\_\_\_\_\_\_\_\_\_\_\_\_\_\_\_\_\_\_\_\_\_\_\_\_\_\_\_\_\_\_\_\_\_\_\_\_\_\_\_\_\_\_\_**

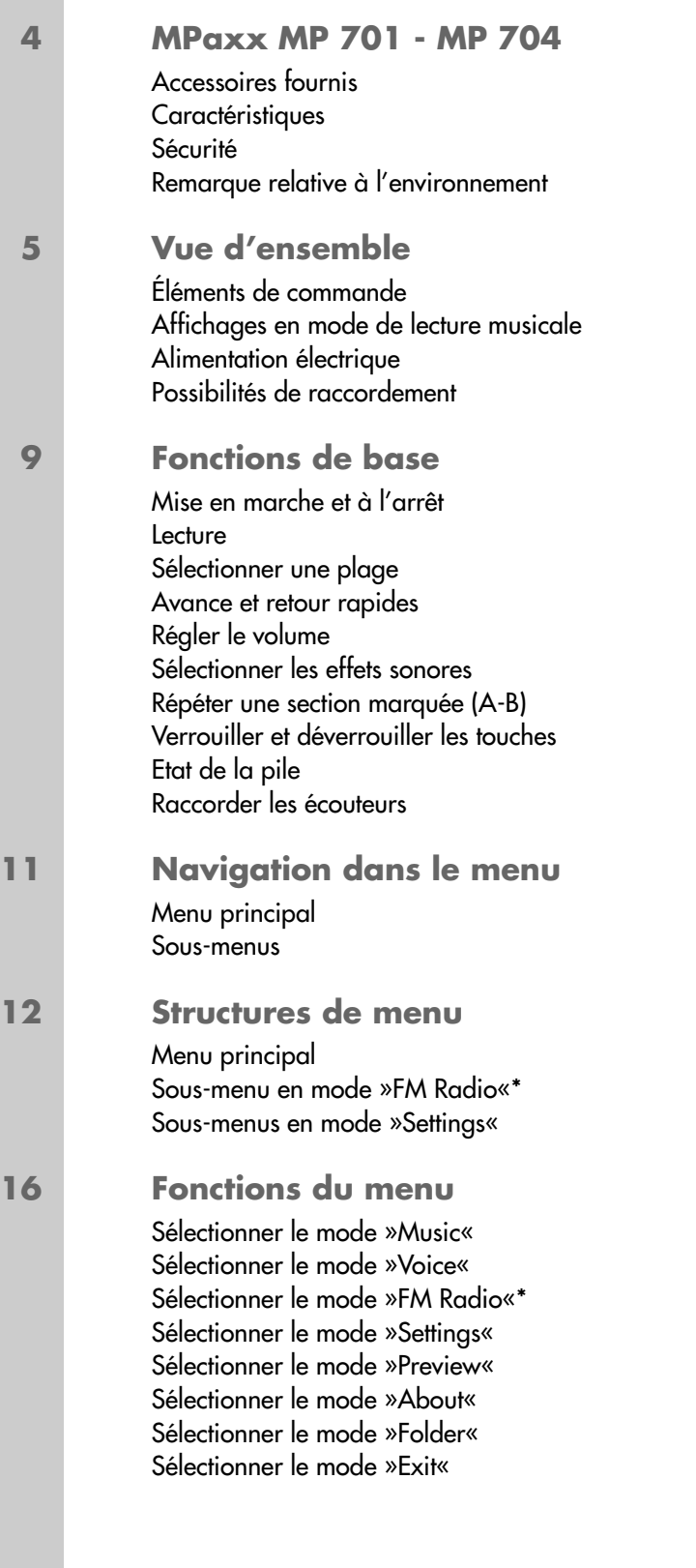

\*Le mode radio n'est disponible que sur MPaxx 702 FM/2GB et MPaxx 704 FM/2GB.

## SOMMAIRE

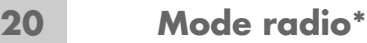

Sélectionner la source de programme radio Commuter entre le mode Recherche et le mode Preset Régler les stations radio

**22 Enregistrement** Enregistrement vocal Enregistrement à partir de la radio FM

#### **24 Utilisation sur ordinateur**

Généralités Le réglage de base lecteur MTP Le réglage de base lecteur MSC Système requis Installer le lecteur Raccorder à l'ordinateur Déconnecter de l'ordinateur Transfert de données MP3/WMA Transfert de données WMA protégées par DRM Synchroniser les fichiers musique et texte

#### **28 Informations**

Caractéristiques techniques

\*Le mode radio n'est disponible que sur MPaxx 702 FM/2GB et MPaxx 704 FM/2GB.

## **MPaxx MP 701 - MP 704\_\_\_\_\_\_\_\_\_\_\_\_\_\_\_\_\_\_\_\_\_\_\_\_\_\_\_\_\_\_**

### **Accessoires fournis**

- 
- **1** CD d'installation **3** Pile de 1 x 1,5 V, LR03/AM4/AAA
- 
- **2** Ecouteurs stéréo **4** Notice abrégée

**Attention :**

Les accessoires contenus dans la livraison peuvent varier.

### **Caractéristiques**

Tout en un : lecteur MP3/WMA, radio FM\*, enregistreur et disque amovible USB.

### **Sécurité**

Cet appareil est destiné à la lecture de fichiers musicaux et vocaux, et sert de disque amovible. Toute autre utilisation est formellement exclue.

Ne laissez pas tomber l'appareil. Evitez toute pression sur l'écran d'affichage de l'appareil. Ne placez pas l'appareil à proximité d'objets magnétiques.

Tenez toujours l'appareil à l'abri de l'humidité (gouttes et projections d'eau), des rayons du soleil et de la chaleur.

N'ouvrez jamais le boîtier de l'appareil. La garantie du fabricant ne couvre aucun dégât occasionné par des manipulations inadéquates.

## **Remarque relative à l'environnement**

Ce produit a été fabriqué à partir de matériaux et pièces de grande qualité qui peuvent être recyclés.

Ce produit n'est donc pas destiné aux ordures ménagères. Il doit être déposé dans un centre de collecte destiné au recyclage d'appareils électriques et électroniques. Cela est indiqué par le symbole ci-contre figurant sur le produit, dans la notice ou sur l'emballage.

Veuillez vous adresser à votre municipalité pour connaître les centres de collecte situés près de chez vous.

Le recyclage des appareils usagés est une contribution importante à la protection de l'environnement.

\*Le mode radio n'est disponible que sur MPaxx 702 FM/2GB et MPaxx 704 FM/2GB.

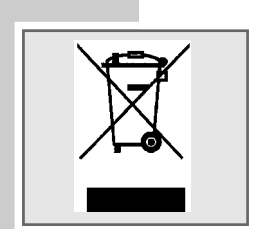

## **VUE D'ENSEMBLE\_\_\_\_\_\_\_\_\_\_\_\_\_\_\_\_\_\_\_\_\_\_\_\_\_\_\_\_\_\_\_\_\_\_\_\_\_\_\_\_\_\_\_\_\_\_\_\_\_\_\_\_\_\_**

## **Eléments de commande**

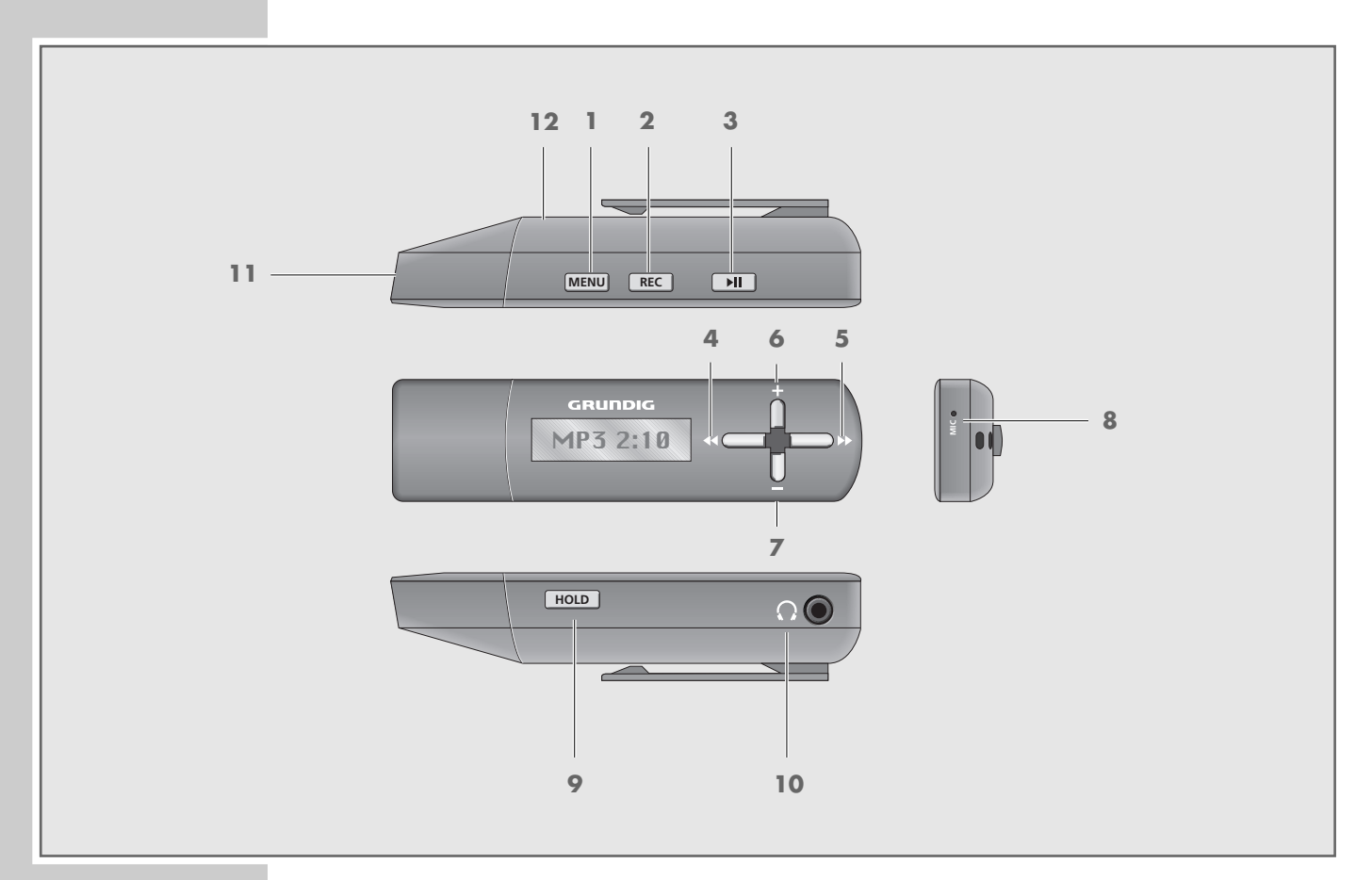

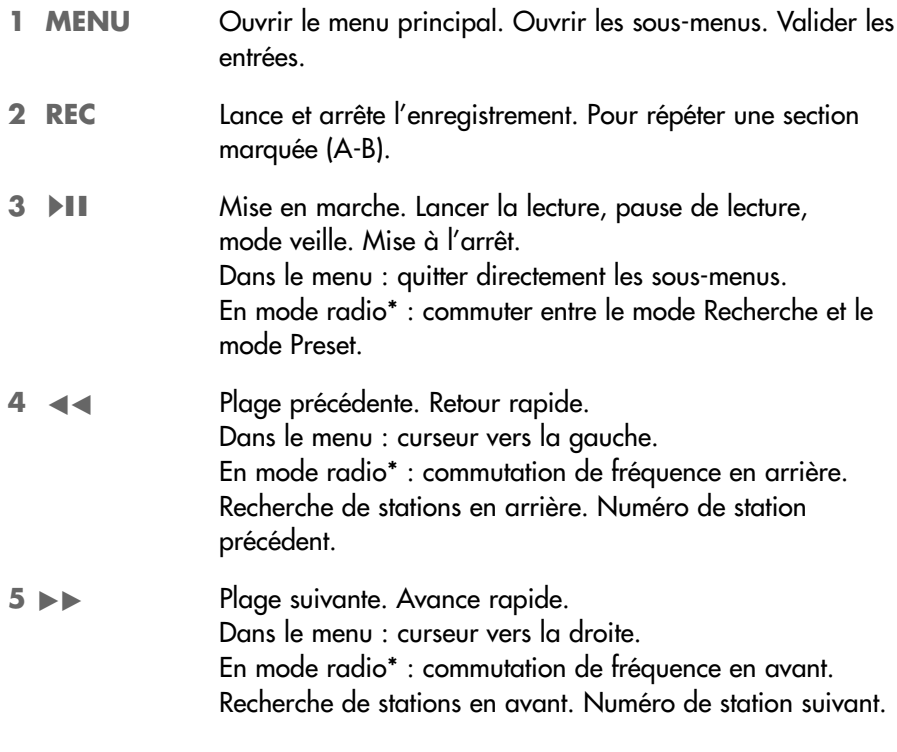

\*Le mode radio n'est disponible que sur MPaxx 702 FM/2GB et MPaxx 704 FM/2GB.

**FRANÇAIS**

## **VUE D'ENSEMBLE\_\_\_\_\_\_\_\_\_\_\_\_\_\_\_\_\_\_\_\_\_\_\_\_\_\_\_\_\_\_\_\_\_\_\_\_\_\_\_\_\_\_\_\_\_\_\_\_\_\_\_\_\_\_**

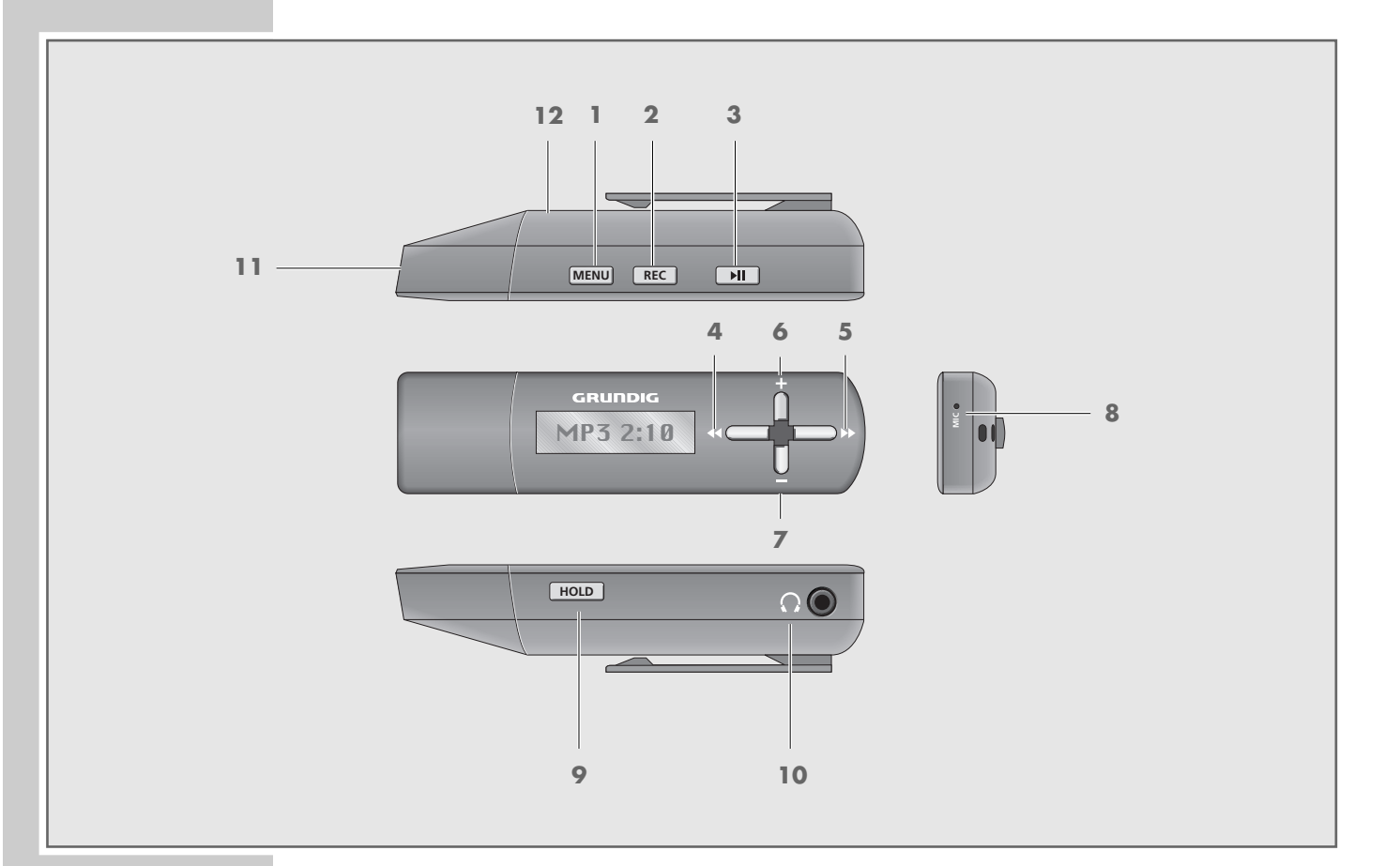

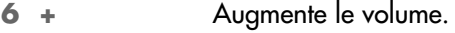

- **7 –** Diminue le volume.
- 8 MIC Microphone pour enregistrements vocaux.
- **9 HOLD** Pour verrouiller et déverrouiller les touches.
- **10**  $\Omega$  Douille de raccordement pour les écouteurs stéréo.
- **11 USB** Cache du port USB. Port pour connecter le lecteur à l'ordinateur à l'aide d'un câble USB.
- **12** Cache du compartiment à pile pour une pile 1,5 V, LR03/AM4/AAA.

## **D'ENSEMBLE**

## **Affichages en mode de lecture musicale**

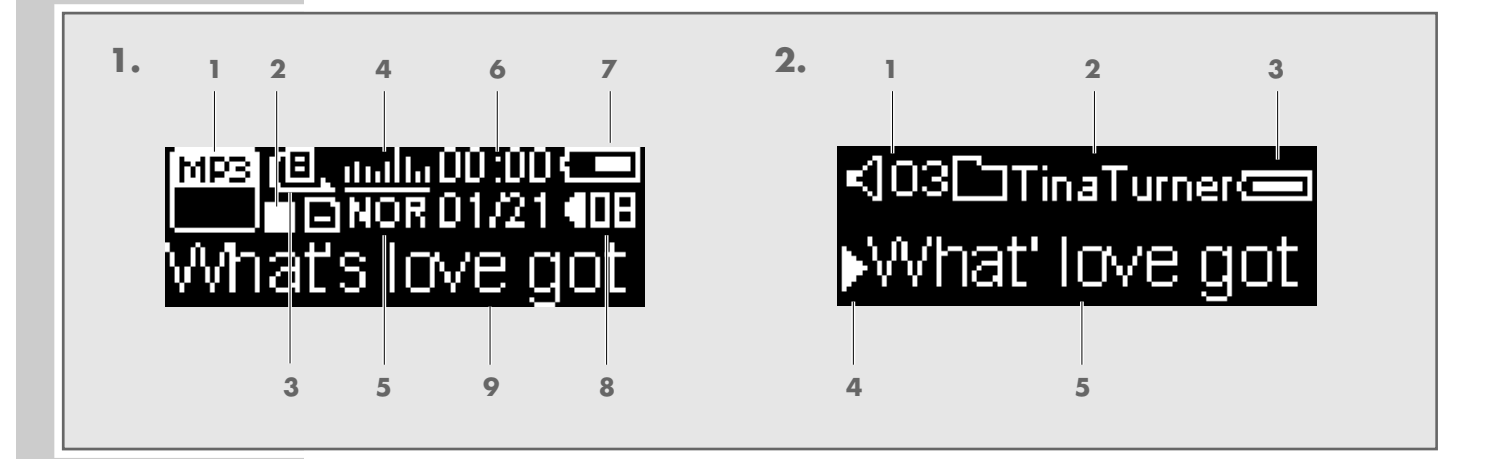

#### **Mode d'écran 1**

- **1** Affiche le format de lecture et le débit binaire.
- **2** Etat de fonctionnement (lecture  $\rightarrow$ , pause de lecture **II**, mode veille **n**, enregistrement •).
- **3** Mode de lecture (Normal, Repeat One, Repeat All et Random).
- **4** Affichage de niveau.
- **5** Permet de sélectionner l'effet sonore souhaité (Normal, Pop, Rock, Classical, Jazz et Bass).
- **6** Temps de lecture écoulé de la plage en cours et temps de lecture total de cette même plage.
- **7** Affichage de l'état de la pile (»⊂ « : la pile est faible).
- **8** Affichage du volume.
- **9** Affichage de la balise ID3 (nom de la plage).

#### **Mode d'écran 2**

- **1** Affichage du volume.
- **2** Nom du dossier.
- **3** Affichage de l'état de la pile (» $\equiv$ « : la pile est faible).
- **4** Etat de fonctionnement (lecture  $\rightarrow$ , pause de lecture **II**, mode veille **n**, enregistrement •).
- **5** Affichage de la balise ID3 (nom de la plage).

## **VUE D'ENSEMBLE\_\_\_\_\_\_\_\_\_\_\_\_\_\_\_\_\_\_\_\_\_\_\_\_\_\_\_\_\_\_\_\_\_\_\_\_\_\_\_\_\_\_\_\_\_\_\_\_\_\_\_\_\_\_**

## **Alimentation électrique**

Le lecteur fonctionne avec une pile de 1 x 1,5 V, LR03/AM4/AAA.

- **1** Retirez le cache du port USB.
- **2** Ouvrez le cache du compartiment à pile (face inférieure de l'appareil). Pour ce faire, appuyez sur le marquage, poussez le cache vers l'avant et retirez-le.
- **3** Insérez la pile en tenant compte des pôles indiqués dans le compartiment.
- **4** Remettez le cache du compartiment à pile en place.

#### **Remarques :**

L'attichage du lecteur vous intorme de l'état de la pile. Si vous voyez »  — « sur l'affichage, cela signifie que la pile est faible.

La durée de marche de l'appareil est de 10 heures max. lorsqu'il fonctionne sur pile.

Retirez la pile lorsque le lecteur reste inutilisé pendant une durée prolongée. La garantie du fabricant ne couvre aucun dégât occasionné par des piles usagées.

**Remarque relative à l'environnement :**

Ne jetez pas les piles dans les ordures ménagères, même si elles ne contiennent pas de métaux lourds. Veillez à la protection de l'environnement en déposant par exemple les piles usées dans les points de collecte disponibles dans les commerces et les services publics d'élimination des déchets. Renseignez-vous sur la législation en vigueur dans votre pays.

## **Possibilités de raccordement**

#### **Raccorder à l'ordinateur**

Mettez le lecteur à l'arrêt avant de le raccorder à l'ordinateur. Il est alors alimenté en courant par l'ordinateur.

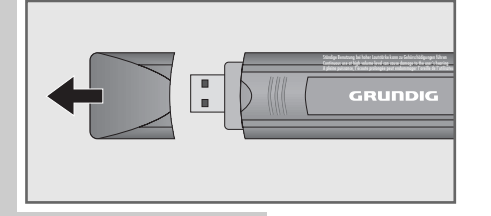

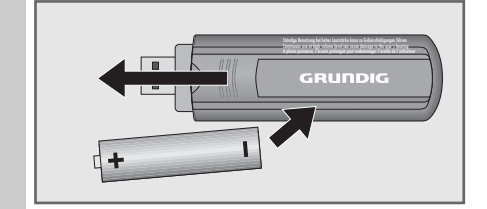

## FONCTIONS DE BASE

### **Mise en marche et à l'arrêt**

- 1 Pour mettre le lecteur en marche, appuyez brièvement sur »<sup>III</sup>«.
	- Le témoin de marche (DEL) s'allume.
	- Le lecteur bascule en mode veille.
- 2 Pour mettre le lecteur à l'arrêt, appuyez sur »<sup>II</sup>I« en maintenant la touche enfoncée jusqu'à ce que »Holding Power Off« disparaisse de l'affichage.

#### **Lecture**

- **1** Lancez la lecture en appuyant sur » $\blacktriangleright \blacksquare$
- **2** Pour basculer sur pause de lecture, appuyez sur » $\blacktriangleright \blacktriangleright \blacktriangleright$
- **3** Pour reprendre la lecture au même endroit, appuyez sur » $\blacktriangleright \blackacksquare$ «.

### **Sélectionner une plage**

1 Pour sélectionner la plage précédente ou suivante, appuyez sur »<<<<  $\gg$   $\gg$   $\ll$ .

#### **Avance et retour rapides**

- **1** Pour rechercher un passage en particulier, appuyez sur »>> < et maintenez la touche enfoncée.
	- La recherche est lancée en arrière ou en avant. Relâchez »<<<<</> lorsque vous avez atteint l'emplacement souhaité.

### **Régler le volume**

**1** Pour régler le volume, appuyez sur »+« ou sur »–« (affichage : p. ex. »◀ 15«).

### **Répéter une section marquée (A-B)**

- **1** Sélectionnez le point de début A en appuyant brièvement sur »**REC**« à l'endroit souhaité.
	- $-$  Affichage : »A $\blacktriangleleft\blacktriangleright\kappa$ .
- **2** Sélectionnez le point de fin B en appuyant brièvement sur »**REC**« à l'endroit souhaité.
	- $-$  Affichage : » $A \rightarrow B$ «.
	- La section marquée est répétée indéfiniment.
- **3** Pour désactiver cette fonction, appuyez brièvement sur »**REC**«.

## FONCTIONS DE BASE

## **Verrouiller et déverrouiller les touches**

- **1** Pour verrouiller les touches, poussez »**HOLD**« dans le sens de la flèche.
	- Lorsque les touches sont verrouillées, l'affichage indique »<sup>2</sup> «.
	- Si vous appuyez à présent sur n'importe quelle touche, l'afficheur indique »Locked«.
- **2** Pour déverrouiller les touches, poussez »**HOLD**« dans le sens inverse.  $-$  Affichage :  $\Re$   $\Re$  « disparaît.

## **Etat de la pile**

Lorsque la pile est faible, le symbole » $\sqsubset$  « s'affiche. Le lecteur se met alors automatiquement à l'arrêt. Insérez une nouvelle pile.

### **Raccorder les écouteurs**

1 Branchez le connecteur des écouteurs dans la prise correspondante » Q « du lecteur.

#### **Attention :**

A pleine puissance, l'écoute prolongée du baladeur peut endommager l'oreille de l'utilisateur.

## **NAVIGATION DANS LE MENU**

## **Menu principal**

#### **Appeler le menu principal**

- **1** Pour appeler le menu principal, appuyez brièvement sur »**MENU**«. – Affichage : »Music«.
- **2** Pour sélectionner l'option souhaitée, appuyez sur » $\blacktriangleright\blacktriangleright\blacktriangleleft$  autant de fois que nécessaire.
- **3** Pour confirmer le choix de l'option, appuyez brièvement sur »**MENU**«.

#### **Quitter le menu principal**

- **1** Sélectionnez l'option »Exit« en appuyant sur » $\blacktriangleleft \ll \infty$  sur » $\blacktriangleright \ll \text{autant}$ de fois que nécessaire.
- **2** Pour confirmer le choix de l'option, appuyez brièvement sur »**MENU**« ;

ou

**1** quittez le menu principal en appuyant brièvement sur »▶

### **Sous-menus**

#### **Appeler les sous-menus**

Vous appelez les sous-menus dans le menu principal.

- **1** Pour sélectionner l'option souhaitée, appuyez sur »<4<< ou sur » autant de fois que nécessaire et confirmez la sélection en appuyant sur »**MENU**«.
- **2** Pour sélectionner le réglage souhaité, appuyez sur » $\blacktriangleleft$ « ou sur » $\blacktriangleright\blacktriangleright\blacktriangleleft$ autant de fois que nécessaire et confirmez en appuyant sur »**MENU**«.
- **3** Pour effectuer le réglage, appuyez sur » $\blacktriangleleft \ll$  ou sur » $\blacktriangleright \blacktriangleright \ll$  autant de fois que nécessaire et confirmez en appuyant sur »**MENU**«.

#### **Quitter les sous-menus**

- **1** Sélectionnez l'option »Exit« en appuyant sur »<4<< ou sur »
ightarrow and  $\alpha$ de fois que nécessaire.
- **2** Pour confirmer le choix de l'option, appuyez brièvement sur »**MENU**« ;

ou

1 quittez les sous-menus en appuyant autant de fois que nécessaire sur »<sup>1</sup>

## **Menu principal\***

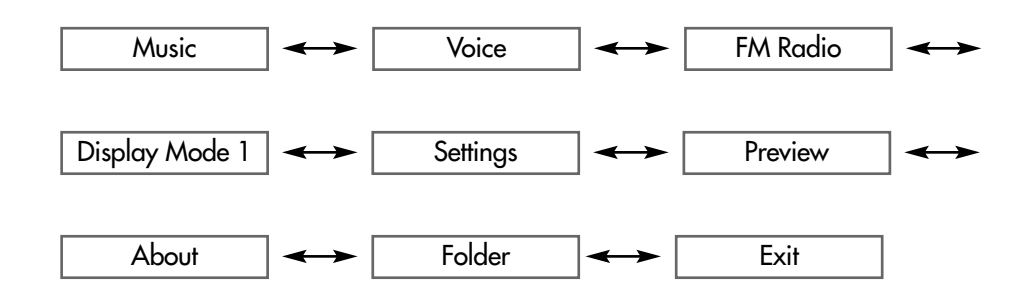

## **Sous-menu en mode »FM Radio«\***

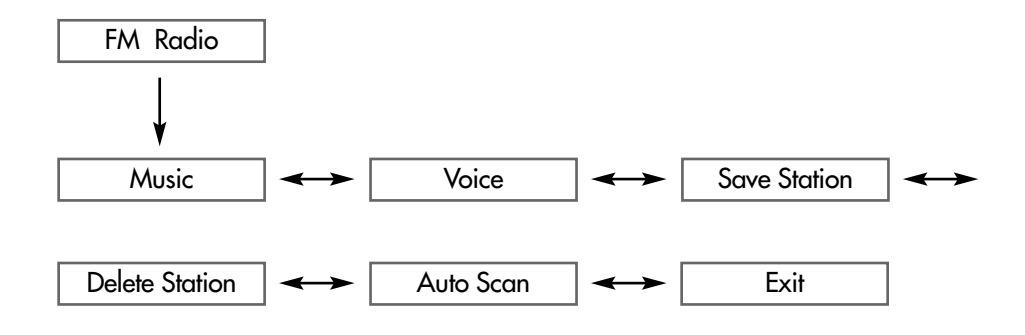

\*L'option »FM Radio« n'est valable que sur MPaxx 702 FM/2GB et MPaxx 704 FM/2GB.

### **Sous-menus en mode »Settings«**

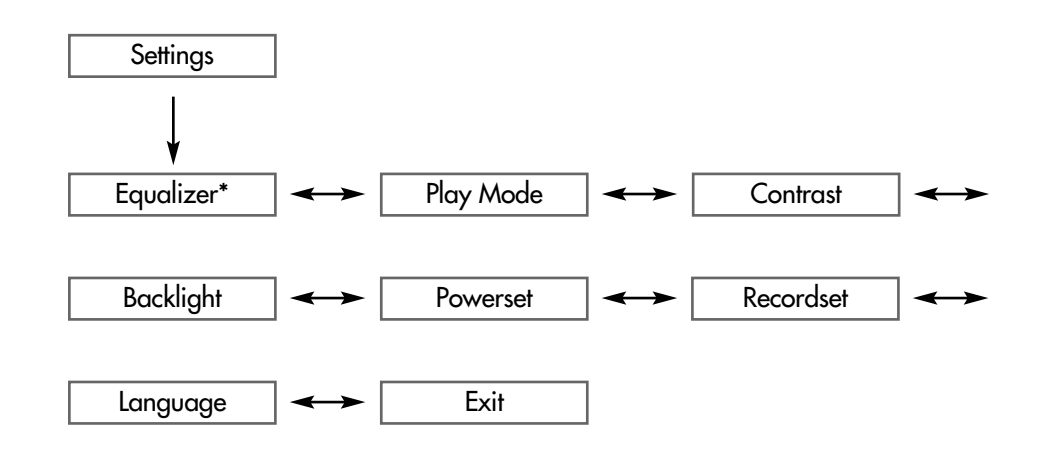

\*L'option »Equalizer« n'est valable pour la lecture des enregistrements vocaux.

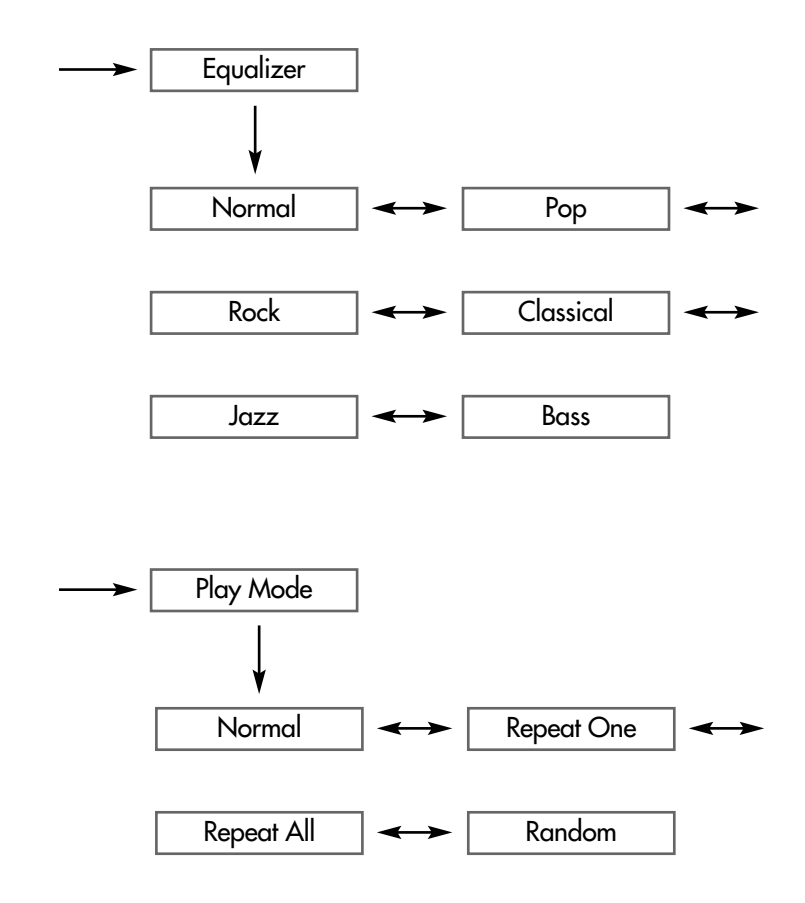

**FRANÇAIS 13**<br>**FRANÇAIS** 

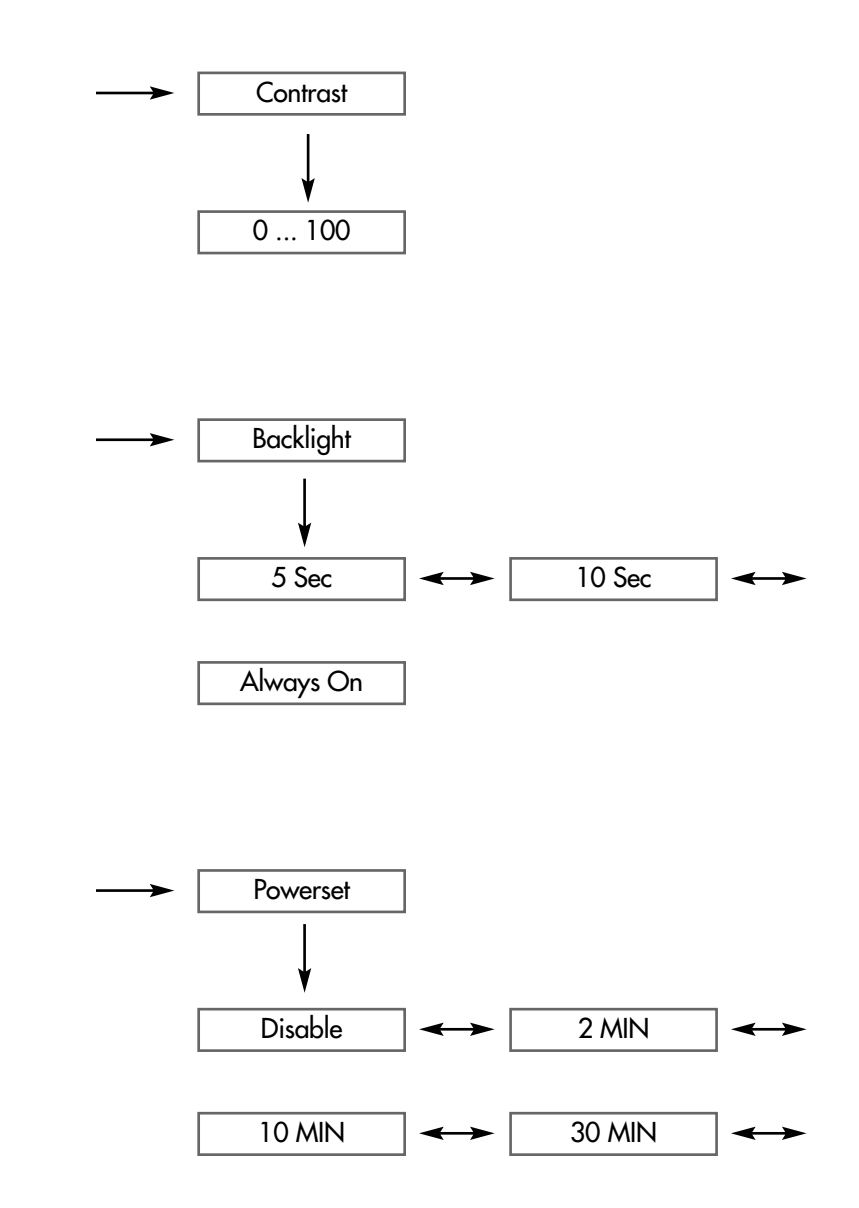

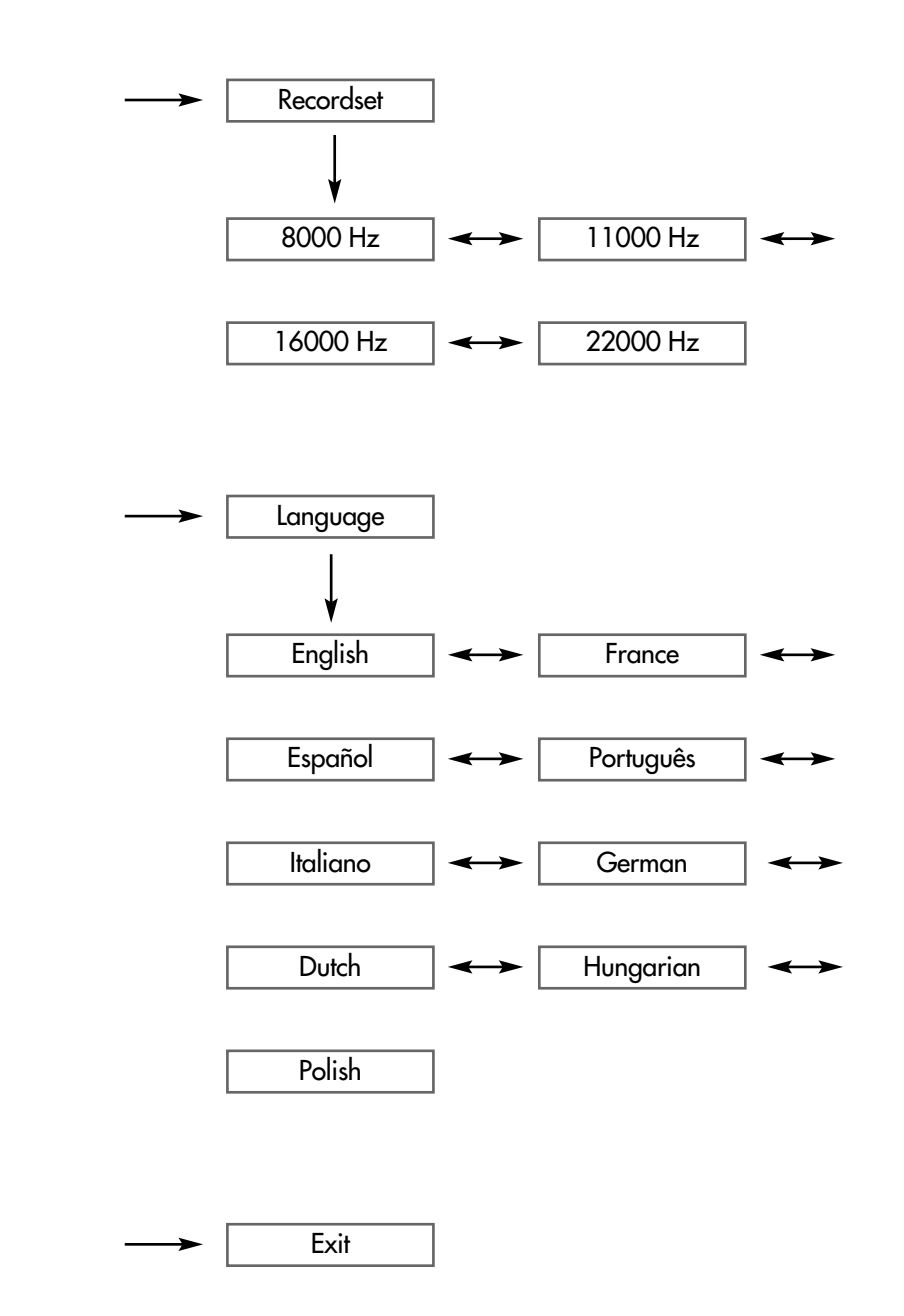

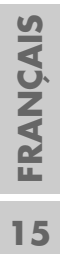

## **Sélectionner le mode »Music«**

- **1** Dans le menu principal, sélectionnez le mode »Music« en appuyant sur »  $\blacktriangleleft$  « ou sur »  $\blacktriangleright$  « autant de fois que nécessaire.
	- **2** Confirmez la sélection en appuyant brièvement sur »**MENU**«. – Le lecteur bascule en mode de lecture musicale.

### **Sélectionner le mode »Voice«**

**1** Dans le menu principal, sélectionnez le mode »Voice« en appuyant sur »  $\blacktriangleleft$  « ou sur » $\blacktriangleright\blacktriangleright$  « autant de fois que nécessaire et confirmez en appuyant sur »**MENU**«.

– Le lecteur bascule en mode de lecture d'enregistrements vocaux.

#### **Remarque :**

Pour en savoir plus sur les fonctions du mode de lecture d'enregistrements vocaux, voir le chapitre "Enregistrement" (page 22).

### **Sélectionner le mode »FM Radio«\***

- **FM TPRESETTIN**
- **1** Dans le menu principal, sélectionnez le mode »FM Radio« en appuyant sur »  $\blacktriangleleft$  « ou » $\blacktriangleright$  « autant de fois que nécessaire, puis confirmez en appuyant sur »**MENU**«.
	- Le lecteur bascule en mode radio FM.

#### **Remarque :**

Pour en savoir plus sur les fonctions du mode radio FM, voir le chapitre "Mode radio" (page 20).

### **Sélection du mode »Display Mode«**

Vous pouvez commuter l'affichage du lecteur entre deux modes différents.

- **1** Pour sélectionner le mode »Display Mode« dans le menu principal, appuyez sur »<<<< ou »We autant de fois que nécessaire.
- **2** En appuyant sur »**MENU**«, il est possible de commuter l'affichage entre »Display Mode 1« et »Display Mode 2«.

\*L'option »FM Radio« n'est valable que sur MPaxx 702 FM/2GB et MPaxx 704 FM/2GB.

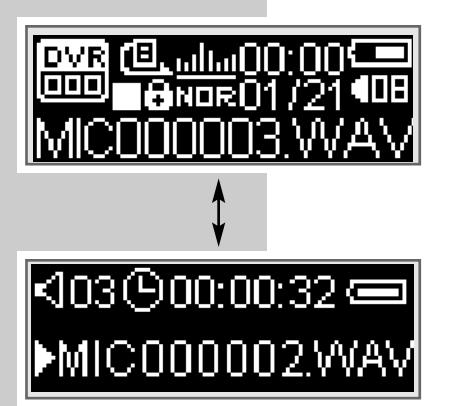

**16**

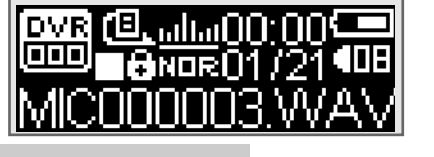

MP3 [(B, malla 00:00 CE

## **Sélectionner le mode »Settings«**

- **1** Dans le menu principal, sélectionnez le mode »Settings« en appuyant sur »  $\blacktriangleleft$  « ou sur » $\blacktriangleright\blacktriangleright$  « autant de fois que nécessaire, puis confirmez en appuyant sur »**MENU**«.
	- Le lecteur bascule sur le sous-menu correspondant.

#### **Structure du sous-menu**

»Settings« »**MENU**« »Equalizer« < > »Play Mode« < > »Contrast« < > »Backlight« <----> »Powerset« <-----> »Recordset« <-----> »Language« <
Septimes >>
Exit«.

**Remarque :** Vous pouvez également quitter directement le sous-menu du mode »Settings« en appuyant sur »**II**«.

#### **Sélectionner les effets sonores**

- **1** Sélectionnez »Equalizer« en appuyant sur »Q« ou sur »W« autant de fois que nécessaire et confirmez en appuyant sur »**MENU**«.
- **2** Sélectionnez l'effet sonore souhaité (Normal, Pop, Rock, Classical, Jazz et Bass) en appuyant sur »Q« ou sur »W« autant de fois que nécessaire et confirmez la sélection avec »**MENU**«.

#### **Sélectionner les modes de lecture**

- **1** Sélectionnez »Play Mode« en appuyant sur »Q« ou sur »W« autant de fois que nécessaire et confirmez en appuyant sur »**MENU**«.
- **2** Sélectionnez le mode de lecture souhaité en appuyant sur » $\blacktriangleleft\ll$  ou sur »W« autant de fois que nécessaire et confirmez avec »**MENU**«.
	- »Normal« : le lecteur lit toutes les plages dans l'ordre normal et s'arrête après la dernière plage. Toutes les plages du dossier principal sont lues en premier, suivies des plages des sous-dossiers.
	- »Repeat One« : la plage actuelle est répétée indéfiniment.
	- »Repeat All« : toutes les plages enregistrées sur le lecteur sont répétées indéfiniment.
	- »Random« : toutes les plages enregistrées sur le lecteur sont lues dans un ordre aléatoire.

#### **Régler le contraste de l'affichage**

- **1** Sélectionnez »Contrast« en appuyant sur »<<<<<</>
« ou sur »<> fois que nécessaire et confirmez en appuyant sur »**MENU**«.
- **2** Sélectionnez la valeur souhaitée en appuyant sur »<<<<</> autant de fois que nécessaire et confirmez en appuyant sur »**MENU**«.

#### **Régler le temps d'arrêt du rétro-éclairage de l'affichage**

- **1** Sélectionnez »Backlight« en appuyant sur »<<<<<<<<<<</>
x> fois que nécessaire et confirmez en appuyant sur »**MENU**«.
- **2** Sélectionnez le temps d'arrêt (5 secondes, 10 secondes ou »Always On« = toujours activé) en appuyant sur »Q« ou sur »W« autant de fois que nécessaire et confirmez avec »**MENU**«.
	- Si aucune touche n'a été actionnée auparavant, le rétro-éclairage s'éteint automatiquement une fois le temps réglé écoulé.

#### **Régler le temps d'arrêt du lecteur**

- **1** Sélectionnez »Powerset« en appuyant sur »Q« ou sur »W« autant de fois que nécessaire et confirmez en appuyant sur »**MENU**«.
- **2** Sélectionnez le temps d'arrêt (Disable = désactivé, 2, 10 et 30 minutes) en appuyant sur »Q« ou sur »W« autant de fois que nécessaire et confirmez avec »**MENU**«.
	- Le lecteur se met en mode veille (stand-by) une fois le temps réglé écoulé, à condition qu'aucune touche n'ait été actionnée auparavant.

#### **Régler la qualité d'enregistrement**

- **1** Sélectionnez »Recordset« en appuyant sur »Q« ou sur »W« autant de fois que nécessaire et confirmez en appuyant sur »**MENU**«.
- **2** Sélectionnez la qualité d'enregistrement (8000 Hz, 11000 Hz, 16000 Hz ou 22000 Hz) en appuyant sur » $\blacktriangleleft$ « ou sur » $\blacktriangleright$ » autant de fois que nécessaire et confirmez la sélection en appuyant sur »**MENU**«.
	- La fréquence d'échantillonnage s'applique aux enregistrements vocaux (plus la fréquence est élevée, meilleure est la qualité d'enregistrement).

#### **Sélectionner la langue du menu**

- **1** Sélectionnez »Language« en appuyant sur »Q« ou sur »W« autant de fois que nécessaire et confirmez en appuyant sur »**MENU**«.
- **2** Sélectionnez la langue souhaitée (9 langues au choix) en appuyant sur »  $\blacktriangleleft$ « ou sur » $\blacktriangleright\blacktriangleright\ll$  autant de fois que nécessaire et confirmez en appuyant sur »**MENU**«.

#### **Remarque :**

Si vous modifiez la langue de menu (réglage par défaut »English«), les désignations du menu ne correspondront plus aux désignations anglaises utilisées dans ce manuel d'utilisation.

### **Sélectionner le mode »Preview«**

- **1** Dans le menu principal, sélectionnez le mode »Preview« en appuyant sur »  $\blacktriangleleft$ « ou sur » $\blacktriangleright\blacktriangleright$ « autant de fois que nécessaire et confirmez en appuyant sur »**MENU**«.
	- Toutes les plages enregistrées sont lues les unes après les autres pendant environ 10 secondes.
- **2** Pour désactiver cette fonction, appuyez sur »>III«

## **.Sélectionner le mode »About«**

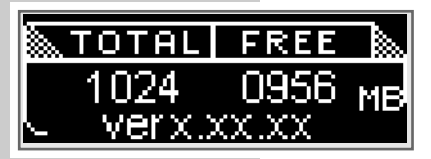

- **1** Dans le menu principal, sélectionnez le mode »About« en appuyant sur »  $\blacktriangleleft$  « ou sur » $\blacktriangleright$  « autant de fois que nécessaire et confirmez en appuyant sur »**MENU**«.
	- Vous obtenez des informations sur la capacité mémoire totale et la mémoire disponible.

### **Sélectionner le mode »Folder«**

**1** Dans le menu principal, sélectionnez le mode »Folder« en appuyant sur »  $\blacktriangleleft$  « ou sur » $\blacktriangleright\blacktriangleright$  « autant de fois que nécessaire et confirmez en appuyant sur »**MENU**«.

– Le lecteur bascule en mode Navigateur de plages.

- **2** Pour parcourir les plages du dossier actuel, appuyez sur » $\blacktriangleleft\ll$  ou sur » $\blacktriangleright\blacktriangleright\ll$  autant de fois que nécessaire.
- **3** Pour passer du mode Plage au mode Dossier, appuyez sur »**MENU**« et maintenez la touche enfoncée.
- **4** Pour naviguer dans les dossiers, appuyez sur »Q« ou sur »W« autant de fois que nécessaire.
- **5** Ouvrez le dossier souhaité en appuyant brièvement sur »**MENU**«.

#### **Lire une plage**

- **1** En mode Plage, appuyez brièvement sur »**MENU**«. – Affichage : »Play« et »Delete?«.
- **2** Sélectionnez l'option »Play« en appuyant sur »Q« ou sur »W«, puis confirmez la sélection en appuyant sur »**MENU**«.

#### **Supprimer une plage**

- **1** En mode Plages, appuyez brièvement sur »**MENU**«. – Affichage : »Play« et »Delete?«.
- **2** Sélectionnez l'option »Delete?« en appuyant sur »<<<<</>
« ou sur »</>>>><</>
«, puis confirmez la sélection en appuyant sur »**MENU**«. – Affichage : »Yes« et »No«.
- **3** Sélectionnez l'option souhaitée (»Yes« ou »No«) en appuyant sur »<<<< sur » $\blacktriangleright\blacktriangleright\ll$ , puis confirmez avec »**MENU**«.

### **Sélectionner le mode »Exit«**

- **1** Dans le menu principal, sélectionnez le mode »Exit« en appuyant sur »  $\blacktriangleleft$  « ou sur » $\blacktriangleright\blacktriangleright$  « autant de fois que nécessaire, puis confirmez en appuyant sur »**MENU**«.
	- Le lecteur se remet sur le mode de lecture réglé en dernier.

## **MODE RADIO\***

### **Sélectionner la source de programme radio**

- **1** Dans le menu principal, sélectionnez le mode »FM Radio« en appuyant sur »  $\blacktriangleleft$  « ou sur »  $\blacktriangleright$  « autant de fois que nécessaire.
- **2** Pour confirmer la sélection, appuyez brièvement sur »**MENU**«. – Le lecteur bascule en mode radio FM.

#### **Remarque :**

Lorsque vous êtes en mode Radio et que vous appuyez brièvement sur

- »**MENU**«, un sous-menu comportant les sous-options suivantes apparaît :
- »Music« : retour au mode de lecture musicale.
- »Voice« : retour au mode de lecture d'enregistrements vocaux.
- »Save Station«: mémoriser une station radio.
- »Delete Station« : supprimer une station radio mémorisée.
- »Auto Scan« : enregistrer des stations radio avec la recherche automatique.

– »Exit« : permet de revenir au mode radio.

Sélectionnez l'option souhaitée en appuyant sur »  $\blacktriangleleft$  « ou sur » $\blacktriangleright\blacktriangleright\ll$ , puis confirmez avec »**MENU**«.

#### **Structure du sous-menu**

»**MENU**« »Music« < → »Voice« < → »Save Station« < → »Delete Station« <----> »Auto Scan« <--------> »Exit«.

### **Commuter entre le mode Recherche et le mode Preset**

"Preset" désigne une station de radio mémorisée sur un numéro de station déterminé.

**1** Pour commuter entre le mode Recherche et le mode Preset, appuyez sur »s**II**«.

### **Régler les stations radio ...**

#### **... manuellement et automatiquement**

Pour pouvoir utiliser la fonction de recherche manuelle ou automatique de stations, il faut que le lecteur se trouve en mode Recherche.

**1** Sélectionnez la fréquence souhaitée en appuyant sur »<<<<<<< autant de fois que nécessaire.

– La fréquence change par incréments de 100 kHz, vers l'avant ou l'arrière;

ou

lancez la recherche en appuyant de manière prolongée sur »<<<< »  $\rightarrow \bullet$  jusqu'à ce que la fréquence passe en mode de recherche rapide.

– La recherche s'arrête lorsqu'une station dont la réception est de bonne qualité est trouvée.

\*Le mode radio n'est disponible que sur MPaxx 702 FM/2GB et MPaxx 705 FM/2GB.

## **MODE RADIO**

- **... et mémoriser avec la recherche automatique de station (Auto Scan)**
- **1** Appelez le sous-menu en appuyant brièvement sur »**MENU**«.
- **2** Sélectionnez l'option »Auto Scan« en appuyant sur » $\blacktriangleleft$ « ou sur » $\blacktriangleright\blacktriangleright\ll$ , puis confirmez avec »**MENU**«.
	- La recherche de station automatique est lancée et enregistre jusqu'à 30 stations de bonne qualité de réception sous des numéros de stations.

#### **Mémoriser des stations radio manuellement**

Pour pouvoir enregistrer manuellement une station radio, il faut que le lecteur se trouve en mode Recherche.

- **1** Réglez la station radio souhaitée.
- **2** Appelez le sous-menu en appuyant brièvement sur »**MENU**«.
- **3** Sélectionnez l'option »Save Station« en appuyant sur » $\blacktriangleleft$ « ou sur » $\blacktriangleright\blacktriangleright\blacktriangleleft$ autant de fois que nécessaire, puis confirmez avec »**MENU**«. – Affichage : »SA?« clignote.
- **4** Sélectionnez le numéro de station souhaité avec »<<<<<<

#### **Remarque :**

Si une station radio est déjà enregistrée sous le numéro sélectionné, celle-ci est écrasée par la nouvelle station que vous souhaitez mémoriser.

**5** Confirmez la mémorisation de la station en appuyant sur » $\blacksquare$ – La station radio sélectionnée est enregistrée sous un numéro de station.

#### **Appeler des stations radio mémorisées**

Le mode Preset doit être activé. Le numéro de station est visible à l'affichage.

**1** Pour sélectionner le numéro de station souhaité, appuyez sur » $\blacktriangleleft\ll$  ou sur »  $\blacktriangleright\blacktriangleleft$  autant de fois que nécessaire.

**Remarque :**

Les numéros de station non attribués sont sautés.

#### **Supprimer des stations radio mémorisées**

- **1** Sélectionnez le numéro de station souhaité en appuyant sur » $\blacktriangleleft\ll$  ou sur »  $\blacktriangleright\blacktriangleleft$  autant de fois que nécessaire.
- **2** Appelez le sous-menu en appuyant brièvement sur »**MENU**«.
- **3** Sélectionnez l'option »Delete Station« en appuyant sur »<<<<< »W« autant de fois que nécessaire, puis confirmez avec »**MENU**«. – Affichage : »DEL?« clignote.
- **4** Confirmez la suppression en appuyant sur »**MENU**«.
	- La station radio mémorisée sous ce numéro est supprimée. Les stations radio suivantes mémorisées reculent chacune d'un numéro.

## **ENREGISTREMENT**

### **Enregistrement vocal**

Vous pouvez régler la qualité d'enregistrement (fréquence d'échantillonnage) dans le menu »Settings« sous »Recordset« (voir pages 13, 15 et 18). Pour pouvoir lancer les enregistrements vocaux, le lecteur doit se trouver en mode de lecture musicale ou d'enregistrements vocaux.

#### **Lancer les enregistrements vocaux**

- **1** Pour lancer l'enregistrement, appuyez sur »**REC**« en maintenant la touche enfoncée pendant 2 secondes env.
- **2** Pour basculer sur pause d'enregistrement, appuyez sur » $\blacktriangleright \blacktriangleright \blacktriangleright \blacktriangleright$
- **3** Pour reprendre l'enregistrement, appuyez sur » $\blacktriangleright \blacktriangleright \blacktriangleright \blacktriangleright$
- **4** Pour arrêter l'enregistrement, appuyez brièvement sur »**REC**«.
	- L'enregistrement est sauvegardé automatiquement sous forme de fichier, par ex. MIC000002.WAV, dans le dossier MICIN.DIR du lecteur.

#### **Remarques :**

Si l'affichage »Device Full« apparaît pendant l'enregistrement, la mémoire Flash est pleine. L'enregistrement est arrêté et le fichier est enregistré automatiquement. D'autres enregistrements sont possibles uniquement si vous supprimez des fichiers existants sur la mémoire FLash (voir page 19).

Si l'affichage »Low Battery!« apparaît pendant l'enregistrement, la pile est faible. L'enregistrement est arrêté et le fichier est enregistré automatiquement. D'autres enregistrements sont possibles uniquement si vous remplacez la pile.

#### **Lire l'enregistrement vocal**

- **1** Dans le menu principal, sélectionnez le mode »Voice« en appuyant sur »  $\blacktriangleleft$  « ou sur » $\blacktriangleright\blacktriangleright$  « autant de fois que nécessaire et confirmez en appuyant sur »**MENU**«.
- **2** Sélectionnez le fichier enregistré souhaité en appuyant sur » $\blacktriangleleft\ll$  ou sur »  $\blacktriangleright\blacktriangleleft$  autant de fois que nécessaire.
- **3** Lancez la lecture en appuyant brièvement sur » $\blacktriangleright \blacktriangleright \blacktriangleright \blacktriangleright \blacktriangleright$

#### **Remarque :**

Il est possible de lire l'enregistrement juste après qu'il a été effectué. Pour ce faire, appuyez sur »**>II**«.

## **ENREGISTREMENT**

## **Enregistrement à partir de la radio FM**

#### **Lancer l'enregistrement FM**

Pour pouvoir enregistrer à partir de la radio FM, il faut que le lecteur se trouve en mode »FM Radio«.

- **1** Sélectionnez la station radio souhaitée.
- **2** Pour lancer l'enregistrement, appuyez sur »**REC**« en maintenant la touche enfoncée pendant 2 secondes env.
- **3** Pour basculer sur pause d'enregistrement, appuyez sur » $\blacktriangleright \blackacksquare$ «.
- **4** Pour reprendre l'enregistrement, appuyez sur » II«.
- **5** Pour arrêter l'enregistrement, appuyez brièvement sur »**REC**«.
	- L'enregistrement est sauvegardé automatiquement sous forme de fichier, par ex. FM000003.WAV, dans le dossier FMIN.DIR du lecteur.

#### **Remarques :**

Si l'affichage »Device Full« apparaît pendant l'enregistrement, la mémoire Flash est pleine. L'enregistrement est arrêté et le fichier est enregistré automatiquement. D'autres enregistrements sont possibles uniquement si vous supprimez des fichiers existants sur la mémoire FLash (voir page 19).

Si l'affichage »Low Battery!« apparaît pendant l'enregistrement, la pile est faible. L'enregistrement est arrêté et le fichier est enregistré automatiquement. D'autres enregistrements sont possibles uniquement si vous remplacez la pile.

#### **Lire l'enregistrement FM**

- **1** Dans le menu principal, sélectionnez le mode »Voice« en appuyant sur »<<< ou » vautant de fois que nécessaire et confirmez en appuyant sur »**MENU**«.
- **2** Sélectionnez le fichier enregistré souhaité en appuyant sur »<<< ou » autant de fois que nécessaire.
- **3** Lancez la lecture en appuyant brièvement sur »>II«.

#### **Remarque :**

Il est possible de lire l'enregistrement juste après qu'il a été effectué. Pour ce faire, appuyez sur »**II**«.

### **Généralités**

Ce lecteur apparaît sous deux modes différents sur le PC : lecteur MTP (Media Transfer Protocol) ou lecteur MSC (Mass Storage Class) (disque amovible). Le mode affiché dépend de la version du lecteur Windows Media et du système d'exploitation du PC. Commutez le lecteur entre les modes MTP et MSC en appuyant sur »**MENU**«.

## **Le réglage de base lecteur MTP**

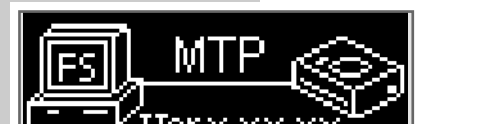

### **Téléchargement de fichiers**

Synchronisez les fichiers musicaux du lecteur avec le lecteur Windows Media. Ceux-ci sont copiés dans le dossier »MTPMEDIA/Musik« et ne s'affichent pas en mode MSC.

## **Le réglage de base lecteur MSC**

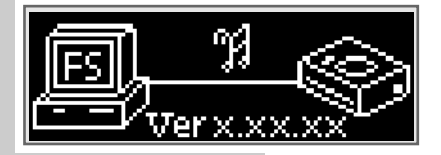

### **Téléchargement de fichiers**

Nous recommandons le réglage de base lecteur MSC (disque amovible).

Copiez les fichiers musicaux directement dans le dossier principal ou synchronisez la musique avec le lecteur Windows Media dans le dossier »Musique« qui a été créé.

Les données (p. ex. fichiers pdf, ppt, doc) doivent être copiées directement dans le dossier principal ou dans un dossier spécialement créé.

Les fichier musicaux copiés ou synchronisés en mode MSC ne s'affichent pas dans le lecteur Windows Media en mode MTP.

### **Système requis**

Lorsque le lecteur est raccordé à l'ordinateur, il s'affiche comme disque amovible. Celui-ci correspond à la mémoire Flash du lecteur. Votre ordinateur doit remplir les conditions suivantes :

- Windows 98 SE ; Windows ME/2000/XP/Vista, Mac OS 9 ou supérieur
- Lecteur de CD-ROM 4x ou supérieur
- Pentium MMX 200 ou supérieur
- 120 Mo d'espace mémoire libre minimum sur le disque dur
- Port USB
- Pour pouvoir installer le logiciel sous Windows 2000, il faut que vous soyez inscrit sur un compte utilisateur possédant les droits d'administrateur.

### **Installer le lecteur**

Sous Windows ME/2000/XP/Vista, l'installation des pilotes du lecteur n'est pas requise.

L'installation des pilotes est nécessaire sous Windows 98 SE et Windows 2000, si Windows Service Pack 3 n'est pas installé.

- **1** Introduisez le CD d'installation fourni dans le lecteur de CD-ROM.
- **2** Lancez l'installation en appuyant sur le lecteur D (D:\Driver for WIN 98\Setup.exe) et en cliquant sur le symbole d'installation.
- **3** Pour effectuer l'installation, suivez les instructions qui s'affichent à l'écran.

### **Raccorder à l'ordinateur**

Une fois raccordé à l'ordinateur, le lecteur est alimenté par l'ordinateur.

- **1** Mettez l'ordinateur en marche.
- **2** Arrêtez le lecteur.
- **3** Raccordez le lecteur au port USB de l'ordinateur à l'aide du câble USB. – Un message s'affiche dès que la connexion est établie.

#### **Remarque :**

Normalement, le lecteur s'affiche comme disque amovible sur l'ordinateur. Sous Windows XP, vous avez cependant la possibilité d'utiliser le lecteur comme lecteur compatible avec le protocole MTP. Pour ce faire, appuyez brièvement sur »**MENU**«. Si le lecteur est reconnu comme lecteur compatible avec MTP, le contenu de sa mémoire Flash s'affiche différemment. Dans ce cas, d'autres possibilités de traitement des données sont disponibles.

### **Déconnecter de l'ordinateur**

Si aucun transfert de fichier n'est en cours, vous pouvez déconnecter le lecteur de l'ordinateur.

Avant de débrancher le câble reliant le lecteur à l'ordinateur, vous devez enlever le lecteur du bureau Windows en suivant les instructions de Windows intitulées »Retirer le matériel en toute sécurité«.

#### **Attention :**

Ne débranchez pas le lecteur de l'ordinateur tant qu'un transfert de données est en cours. Cela risquerait de détruire les données.

- **1** Double-cliquez sur l'icône de retrait de matériel se trouvant en bas à droite de la barre des tâches.
	- La fenêtre »Retirer le matériel en toute sécurité« apparaît.
- **2** Pour continuer, suivez les instructions qui s'affichent à l'écran.

#### **Attention :**

Les circuits du lecteur et de l'ordinateur peuvent être sérieusement endommagés si vous ne suivez pas les instructions de Windows.

### **Transfert de données MP3/WMA**

- **1** Sélectionnez les fichiers MP3/WMA dans le poste de travail de votre ordinateur pour les copier.
- **2** Sélectionnez les fichiers.
- **3** Cliquez sur le bouton droit de la souris et sélectionnez »Copier«.
- **4** Ouvrez le lecteur de disque amovible (p. ex. H:) sur le poste de travail de votre ordinateur.
- **5** Cliquez sur le bouton droit de la souris et sélectionnez »Insérer« sur le lecteur de disque amovible (p. ex. H:).

– Les fichiers sont transférés sur le lecteur.

#### **Remarque :**

Les fichiers WMA protégés par DRM (Right Management) ne peuvent être lus que s'ils ont été transférés sur le lecteur à l'aide de Windows Multi Media Player (version 10). Pour ce faire, le lecteur doit être utilisé comme lecteur compatible avec MTP.

#### **Remarque :**

400 fichiers max. peuvent être enregistrés dans 35 dossiers max.

## **Transfert de données WMA protégées par DRM**

Dans Windows 98 SE / 2000 / ME / XP / Vista, il est recommandé d'actualiser le Windows Media Player, p.ex. en chargeant les versions 9.0, 10.0 ou 11.0 (version 10.0 pour Windows XP, version 11.0 pour Windows Vista). La description suivante est valable pour le Windows Media Player 10.0, c'est-à-dire pour Windows XP.

- **1** Raccordez le lecteur à l'ordinateur.
- **2** Configurez le lecteur comme Mediaplayer compatible avec MTP à l'aide de »**MENU**«.
- **3** Cliquez sur »Confirmer« dans la fenêtre du Media Player MTP.
- **4** Sélectionnez les fichiers WMA protégés par DRM et devant être copiés à l'aide de l'outil du Windows Media Player 10.
- **5** Sélectionnez les fichiers.
- **6** Cliquez sur le bouton droit de la souris et sélectionnez l'option »Ajouter à la liste sync.«.
- **7** Dans la fenêtre ouverte, sélectionnez l'option »Sync.«.
- **8** Dans la fenêtre »Sync.«, sélectionnez les fichiers WMA protégés par DRM de votre choix, puis sélectionnez le lecteur.
- **9** Cliquez sur »Démarrer sync.«. – Les fichiers WMA protégés par DRM sont transférés sur le lecteur.

## **Synchroniser les fichiers musique et texte**

Le lecteur supporte les fichiers musique qui sont synchronisés avec les textes correspondants (fichiers LRC). De cette manière, vous pouvez entendre la musique par les écouteurs et lire simultanément le texte synchronisé sur l'afficheur.

**Remarques :**

Si vous souhaitez créer des fichiers LRC, utilisez par exemple le programme gratuit Song Edit.

Assurez-vous que les fichiers texte et musique se trouvent dans le même répertoire et qu'ils portent la même désignation. Sinon, le lecteur ne peut pas reconnaître le fichier texte.

## **INFORMATIONS\_\_\_\_\_\_\_\_\_\_\_\_\_\_\_\_\_\_\_\_\_\_\_\_\_\_\_\_\_\_\_\_\_\_\_\_\_\_\_\_\_\_\_\_\_\_\_\_\_\_\_\_\_\_\_\_\_**

### **Caractéristiques techniques**

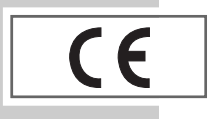

Ce produit est conforme aux directives européennes 89/336/CEE, 2006/42 EG et 93/68/CEE. La plaquette d'identification se trouve au dos de l'appareil.

**Alimentation électrique** Pile : 1 x 1,5 V, LR03/AM4/AAA

**Puissance de sortie**   $2 \times 5$  mW/32  $\Omega$ 

**Ecart de tension psophométrique** ≥ 85 dB

**Mémoire interne** 

1 Go (MP 701, MP 702) 2 Go (MP 703, MP 704)

**Radio FM\*** Gammes d'ondes: 87,5 MHz ... 108 MHz **USB** USB PC : 2.0 High Speed

**Réponse fréquentielle :** 20 Hz ... 20 kHz **Formats** MP3, WMA (lecture), WAV (enregistrement) Débits binaires MPEG : 32-320 kbits/s, WMA : 32-192 kbits/s Système de fichier : FAT 32 Balise ID3 : balise ID3 V1/V2 **Dimensions et poids**  $L \times P \times H$ : 87,6  $\times$  29,5  $\times$  27,2 mm Poids (sans pile) : 50 g env.

\*Le mode radio n'est disponible que sur MPaxx 702 FM/2GB et MPaxx 704 FM/2GB.

Sous réserve de modifications techniques et esthétiques !

**Grundig Multimedia B.V.** • Atrium, Strawinskylaan 3105 • NL-1077 ZX Amsterdam • http://www.grundig.com